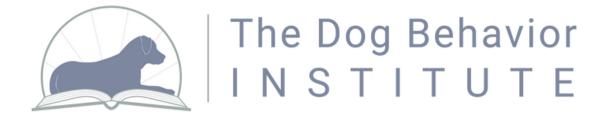

Follow these instructions to add your data collection Google Form to your phone's home screen for easy access and data collection on the go!

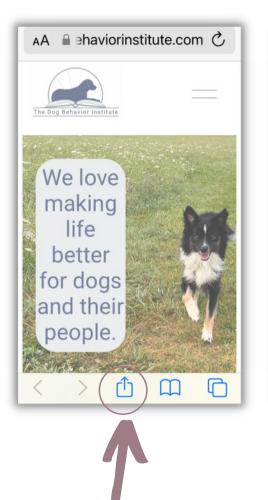

| The Dog Behavior<br>Institute<br>thedogbehavi<br>orinstitute.c Options > |    |
|--------------------------------------------------------------------------|----|
| Сору                                                                     | Ф  |
| Add to Reading List                                                      | 00 |
| Add Bookmark                                                             | m  |
| Add to Favorites                                                         | ☆  |
| Find on Page                                                             | Ę  |
| Add to Home Screen                                                       | +  |
|                                                                          | ~  |

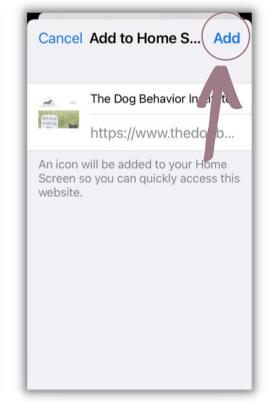

Open the page, then select the "share" icon on your screen. Scroll down to find the option to "Add to Home Screen."

Name the page what is helpful for you, and add it!